## **Размещение администратором решений собственников, обратившихся путем личной явки (для ОМСУ и УО)**

1. Переходим из ЕИАС ЖКХ в «**Комплексный сервис**», для этого выбираем пункт меню «Внешние системы», далее – «Комплексный сервис»

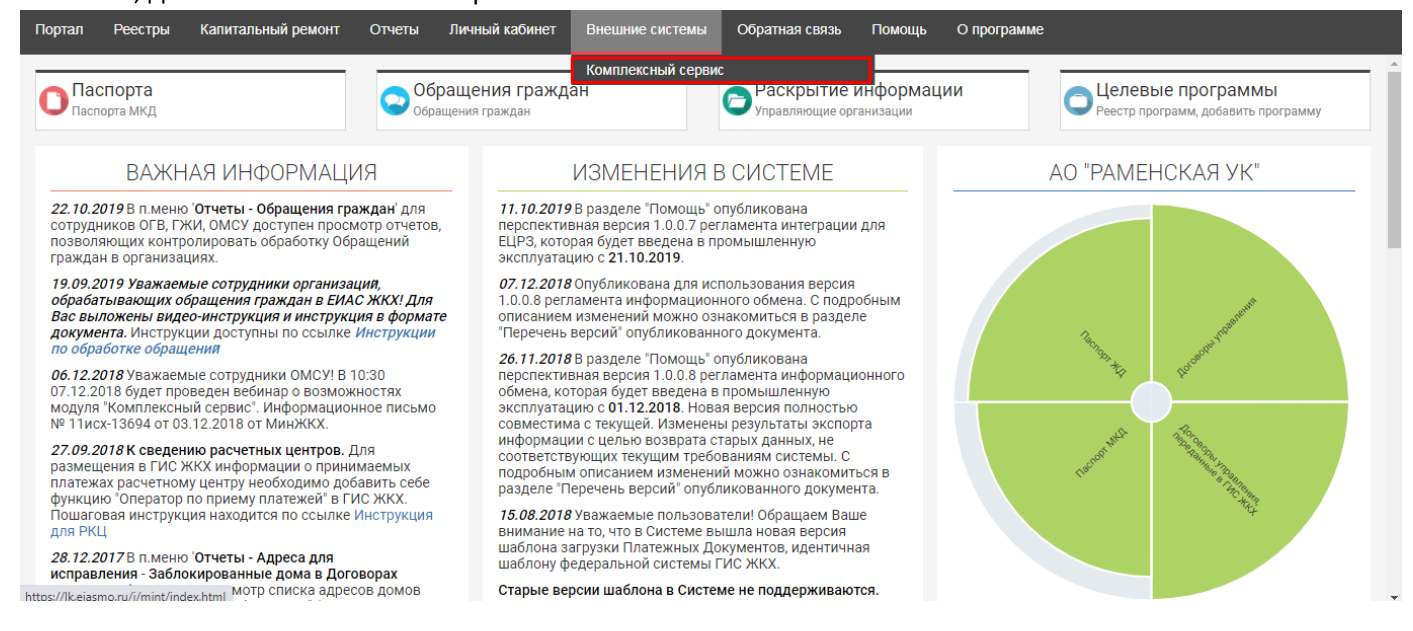

2. Выбираем пункт меню «**Общие собрания собственников**»

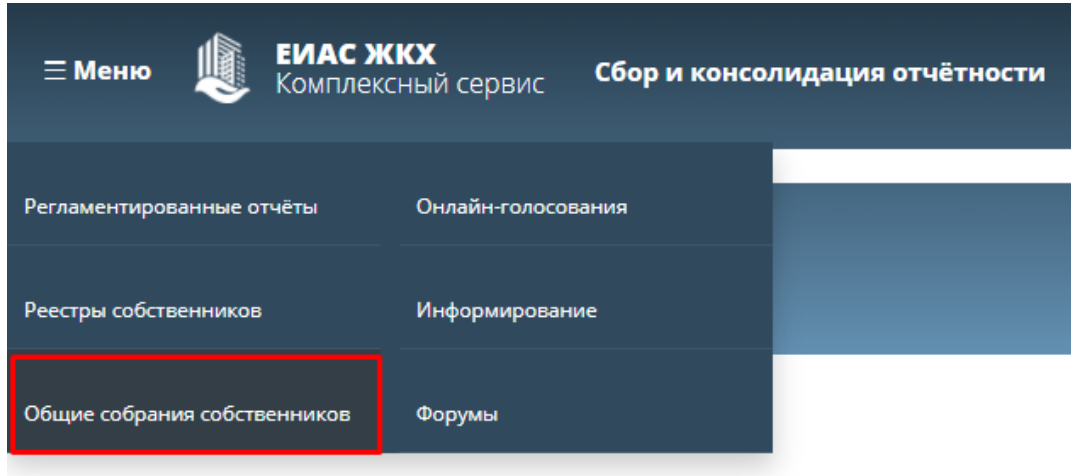

3. В разделе «Общие собрания собственников» выбираем запись ОСС, решение по которому необходимо разместить

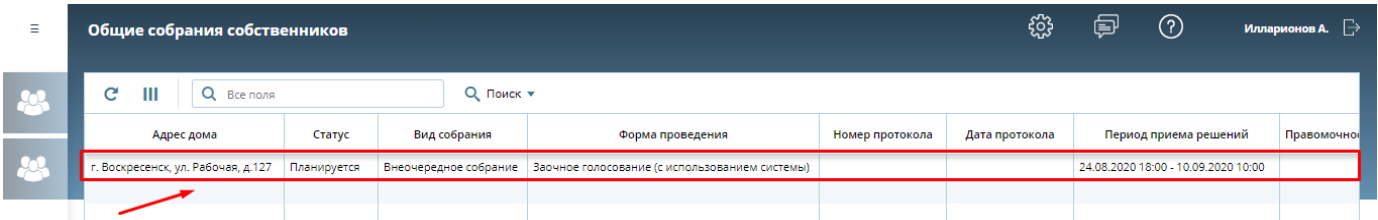

4. На вкладке «Информация о собрании» нажимаем кнопку «Решения собственников». Будет сформирован текстовый документ «Реестр собственников». Открываем документ. **(Для МКД с большим количеством помещений формирование файла может занять несколько минут).**

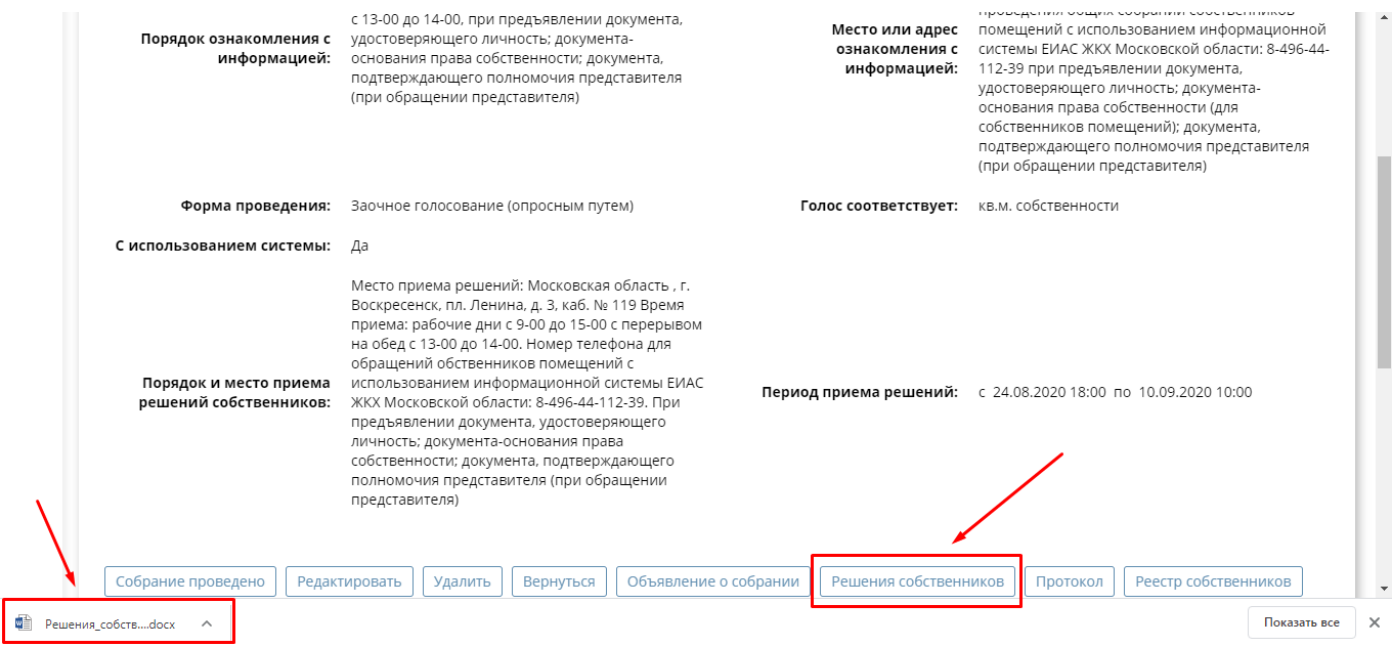

5. Находим в документе бланк решения по требуемому помещению, распечатываем данное решение и передаём собственнику для заполнения. **(Обратите внимание, что надо распечатать не весь документ, а только страницы с бланком решения для данного собственника)**

## Решение собственника помещения

## по вопросам, поставленным на голосование, на общем собрании собственников помещений в многоквартирном доме по адресу г. Воскресенск, ул. Рабочая, д.127, проводимом в форме заочного голосования с использованием системы ЕИАС ЖКХ.

Время приема решений собственников: с «24» августа 2020г. 18:00 по «10» сентября 2020г. 10:00

Номера квартир (помещений): кв.20 (площадь помещения 66,5 кв.м., площадь собственности 16,625 кв.м.)

Документы, подтверждающие право собственности: Свидетельство о гос.регистрации 50-50-29/068/2012-322 от 26.10.2012

6. После заполнения собственником бланка решения, необходимо сделать его электронный образ (отсканировать).

7. На вкладке «Голосование» нажимаем кнопку «Добавить»

Собственник: Иванов Иван Семенович

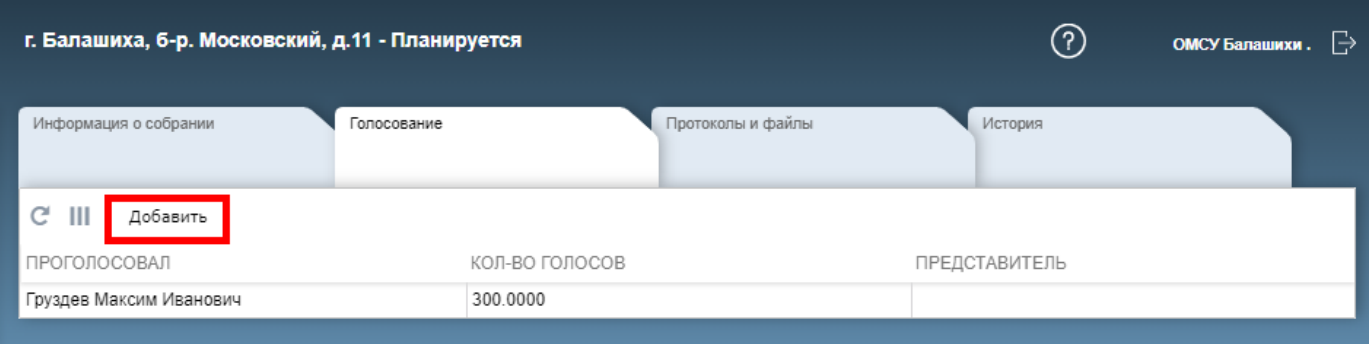

8. Заполняем карточку решения собственника и прикрепляем к ней электронный образ.

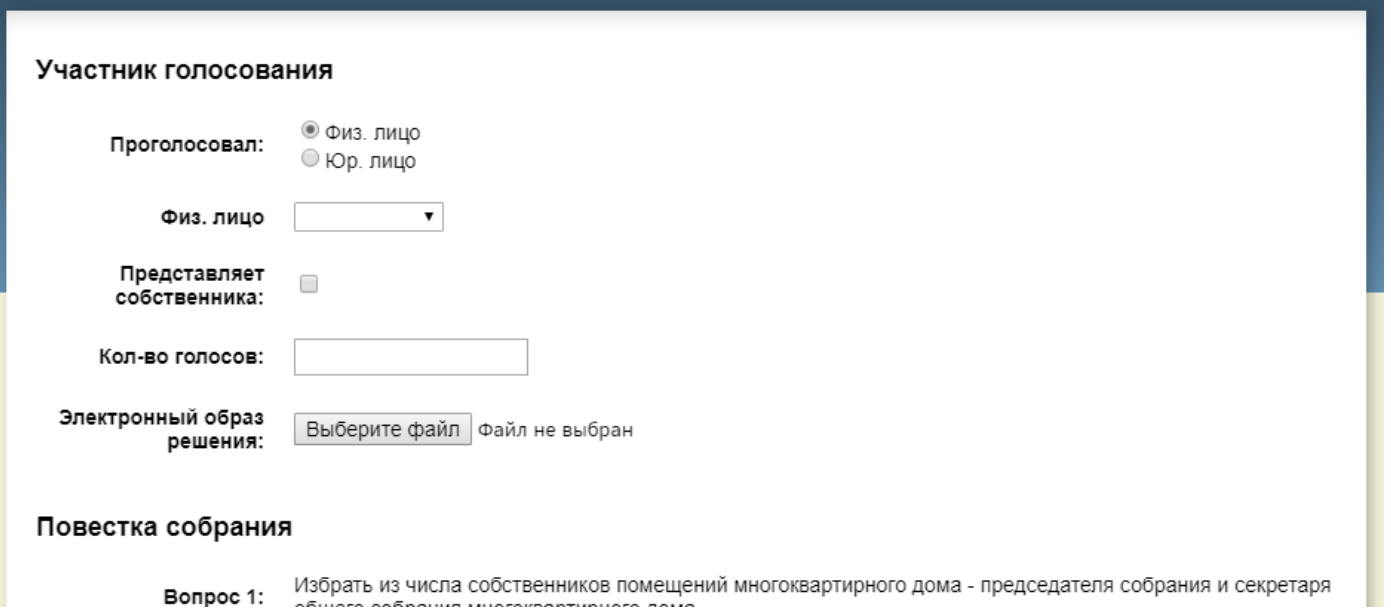

9. Нажимаем кнопку «Применить»

**Оригиналы решений собственников администратор хранит у себя для передачи их инициатору, для последующей передачи в управляющую организацию и Госжилинспекцию.**